## **Fund Central Walk Through: Create Your Account**

- **1.** Let the Foundation know you are interested in setting up your Fund Central account by calling us at (785)272-4804 or sending us an email: [gassen@topekacommunityfoundation.org](file://///tcf-fs01/Shared/Abby%20Price/Fund%20Central/Communications/gassen@topekacommunityfoundation.org)
- **2.** After requesting access, you will receive an email with a link to set your password. Please note that this link will expire within 24 hours.
- **3.** Click the link in the email to start the simple set-up process, seen here:

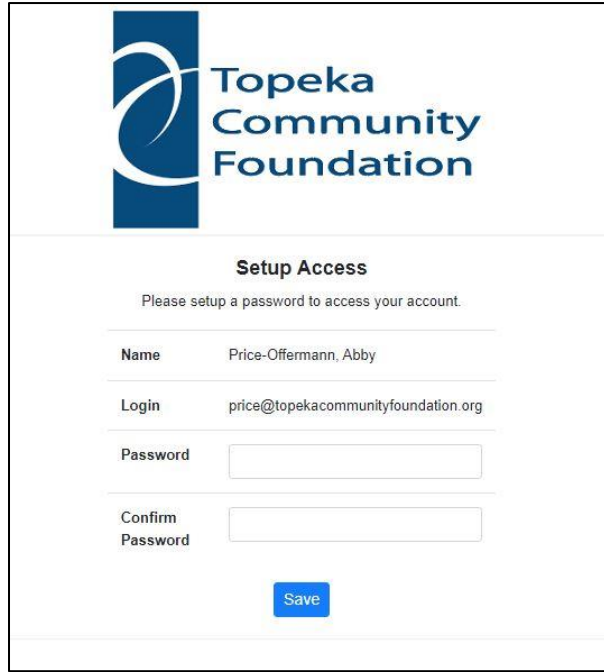

Be sure to take note of your username and password.

**4.** Once you have successfully completed the registration process, visit www.topekacommunityfoundation.org/fundcentral to access the system at any time. To log in, simply click "Fund Central Log In," seen below in yellow.

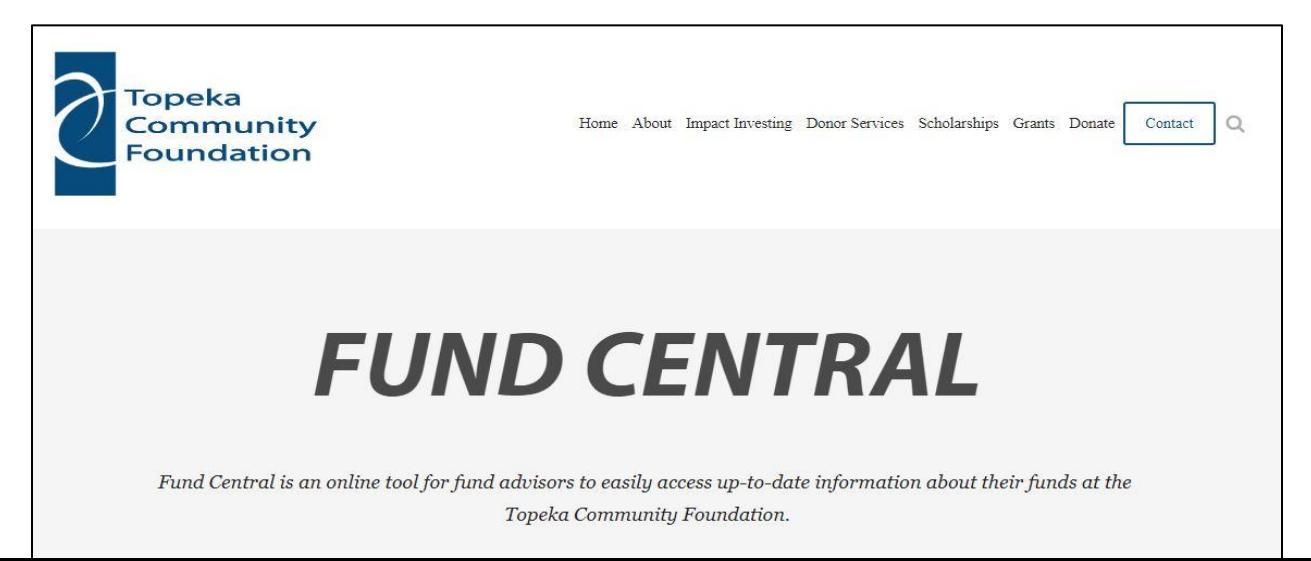

**5.** You will be taken to a log in screen, where you will enter your username and password:

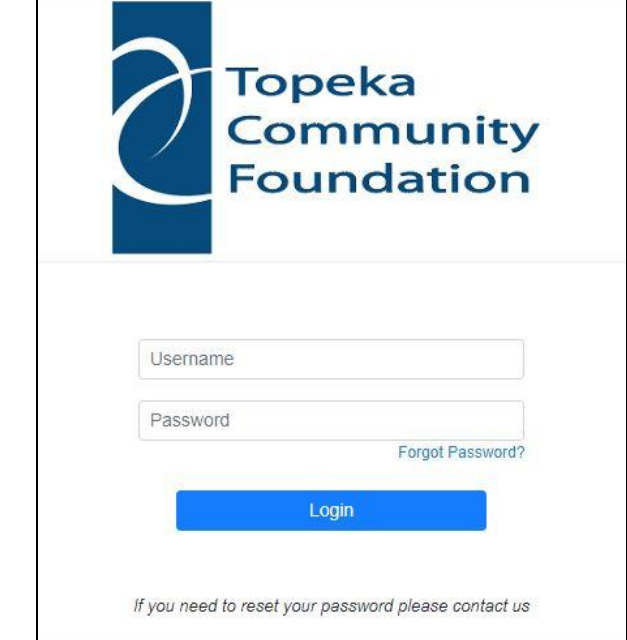

*Now you are ready to use Fund Central!*